Eric Bauer and Jörg Siebert

# **The SAP® General Ledger**

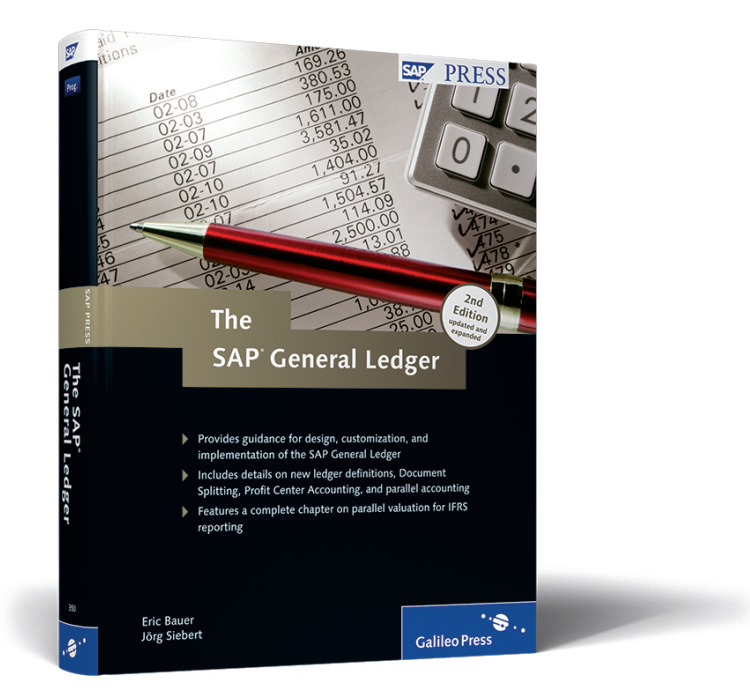

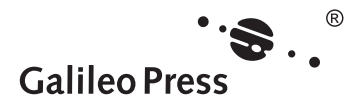

# **Contents at a Glance**

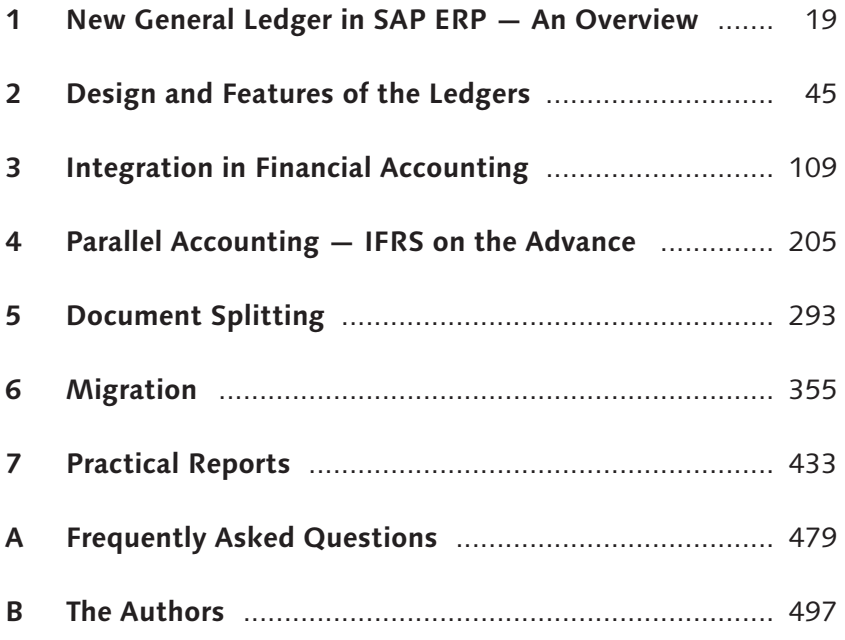

# **Contents**

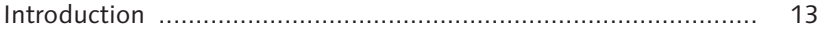

# **1 New General Ledger in SAP ERP — An Overview ....... 19**

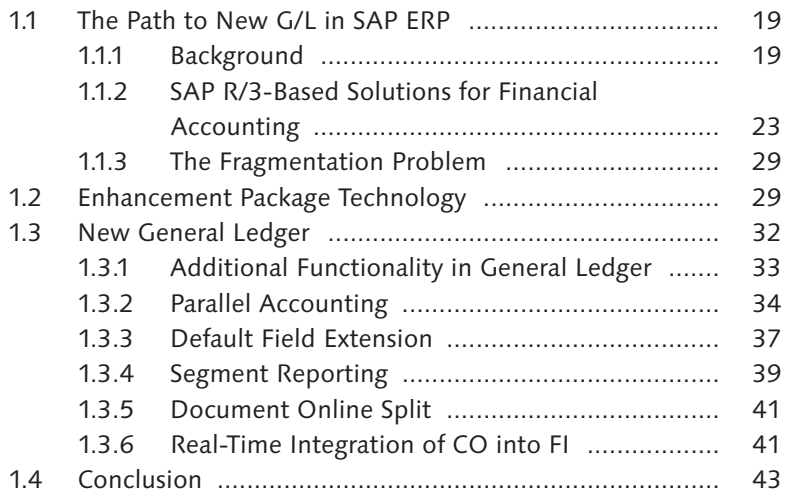

# **2 Design and Features of the Ledgers ............................ 45**

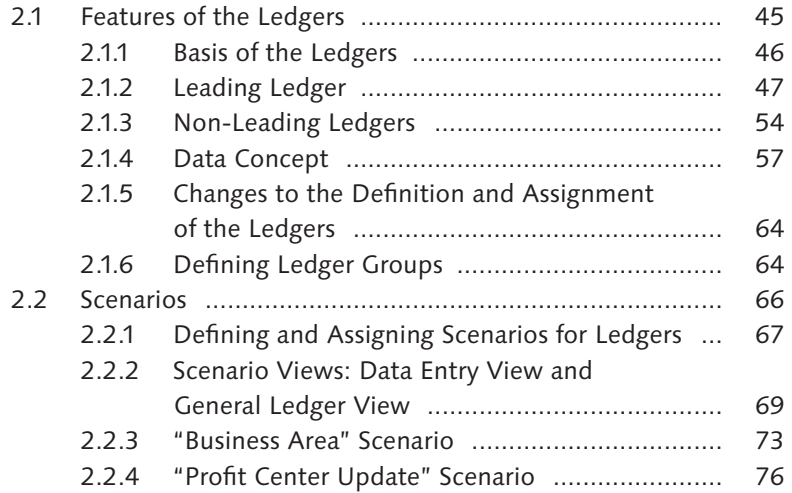

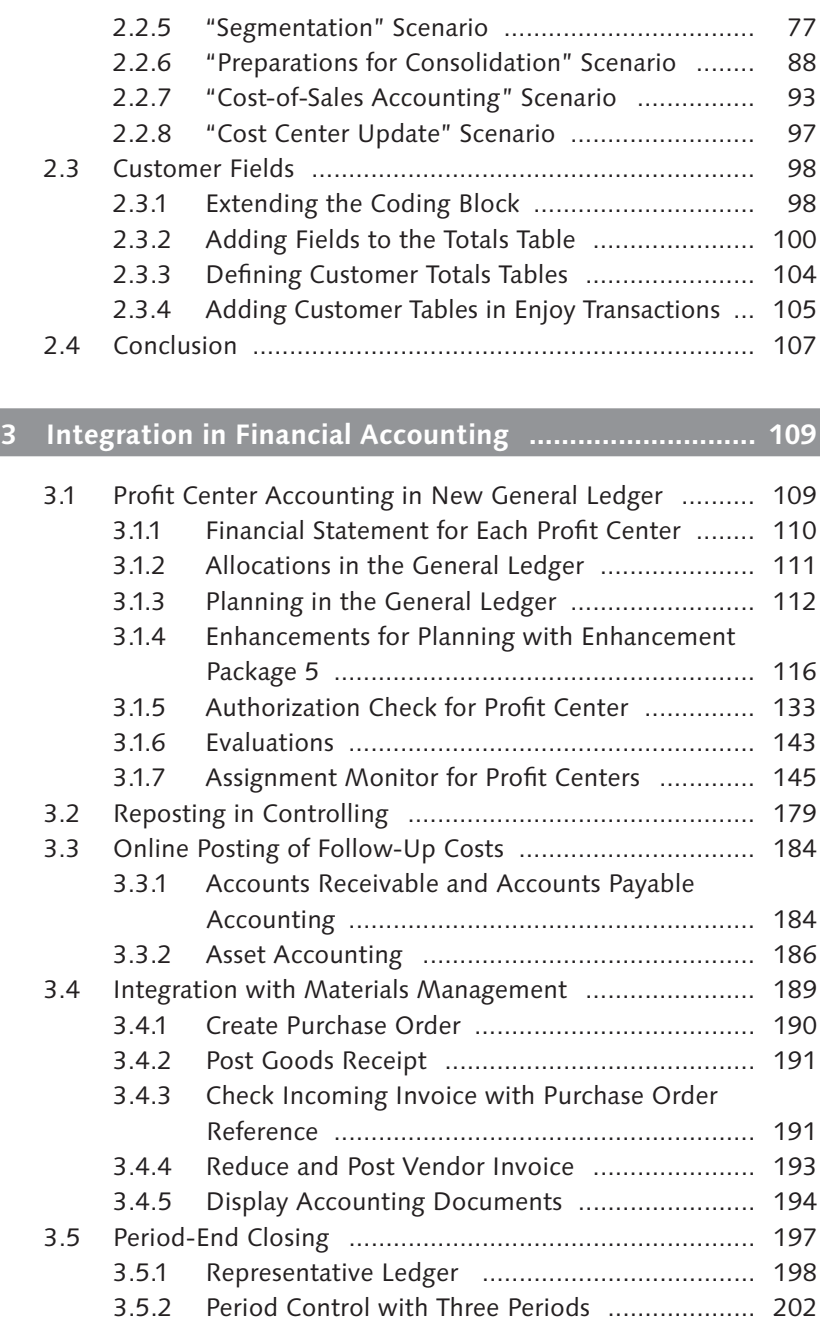

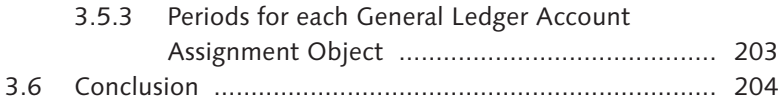

# **4 Parallel Accounting — IFRS on the Advance .............. 205**

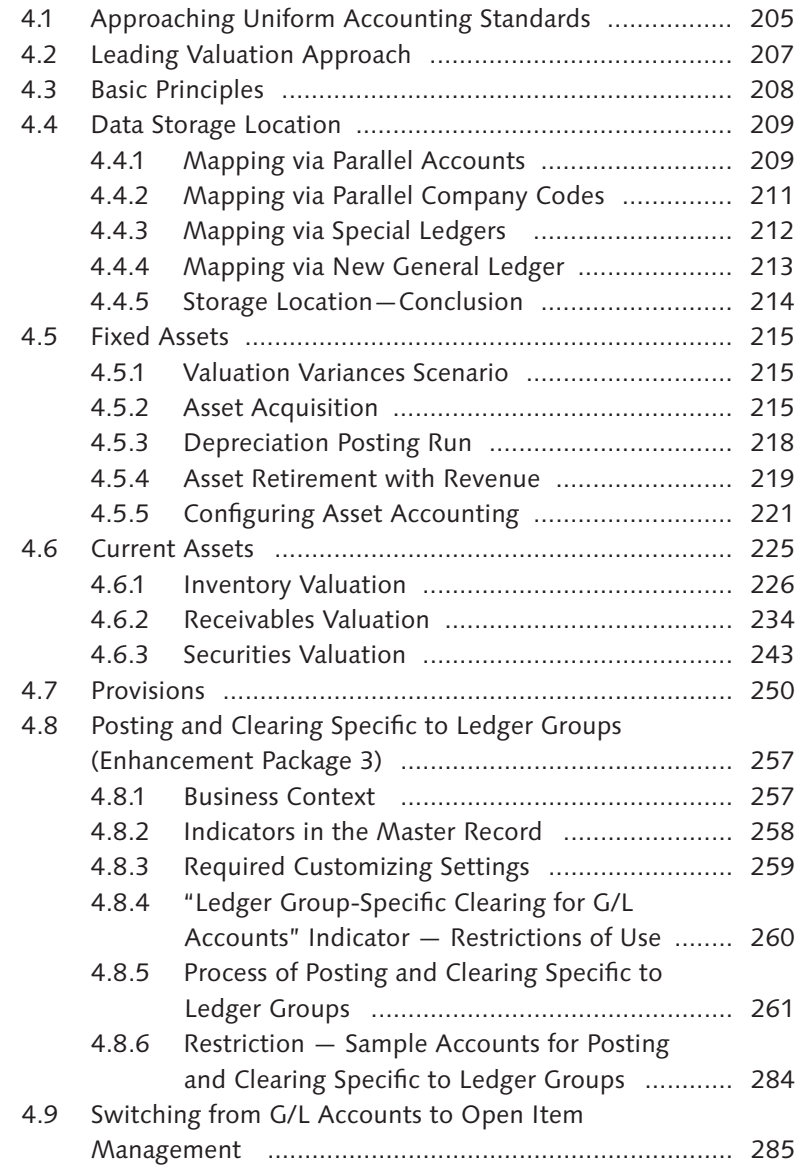

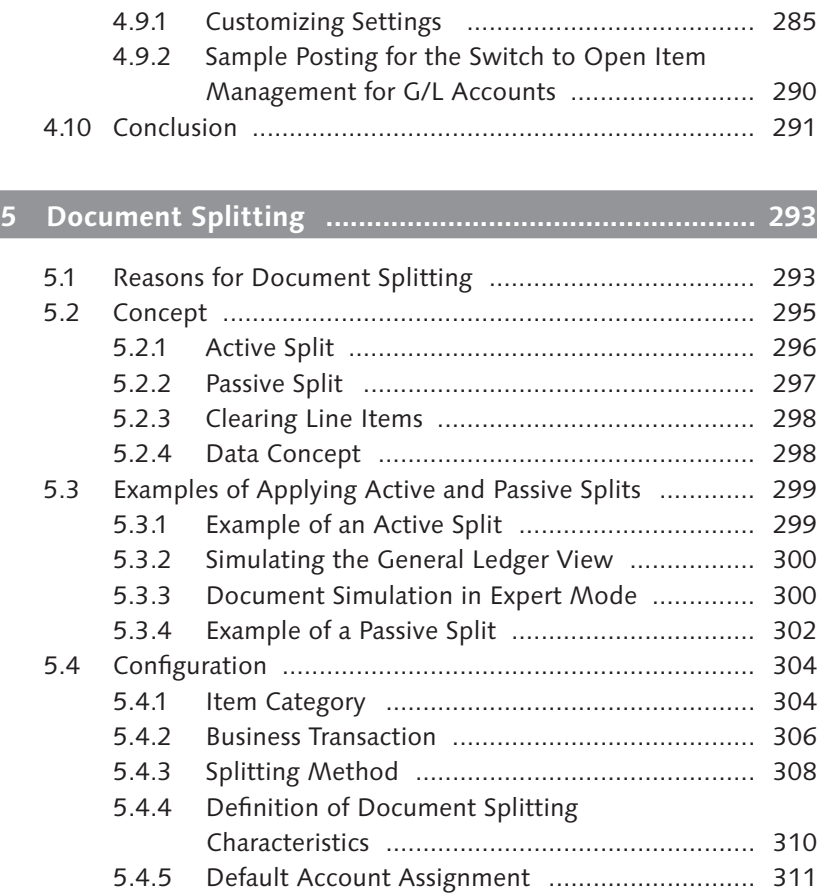

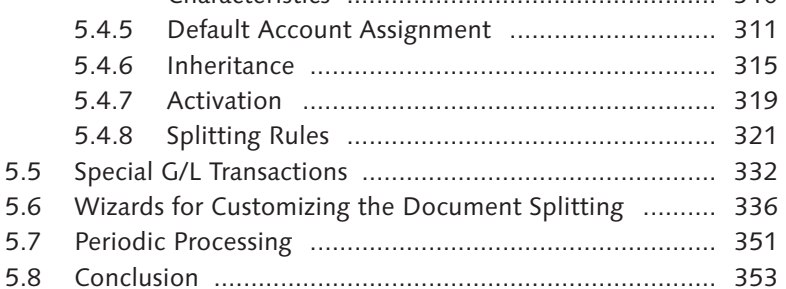

# **6 Migration ..................................................................... 355**

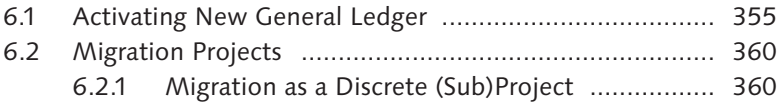

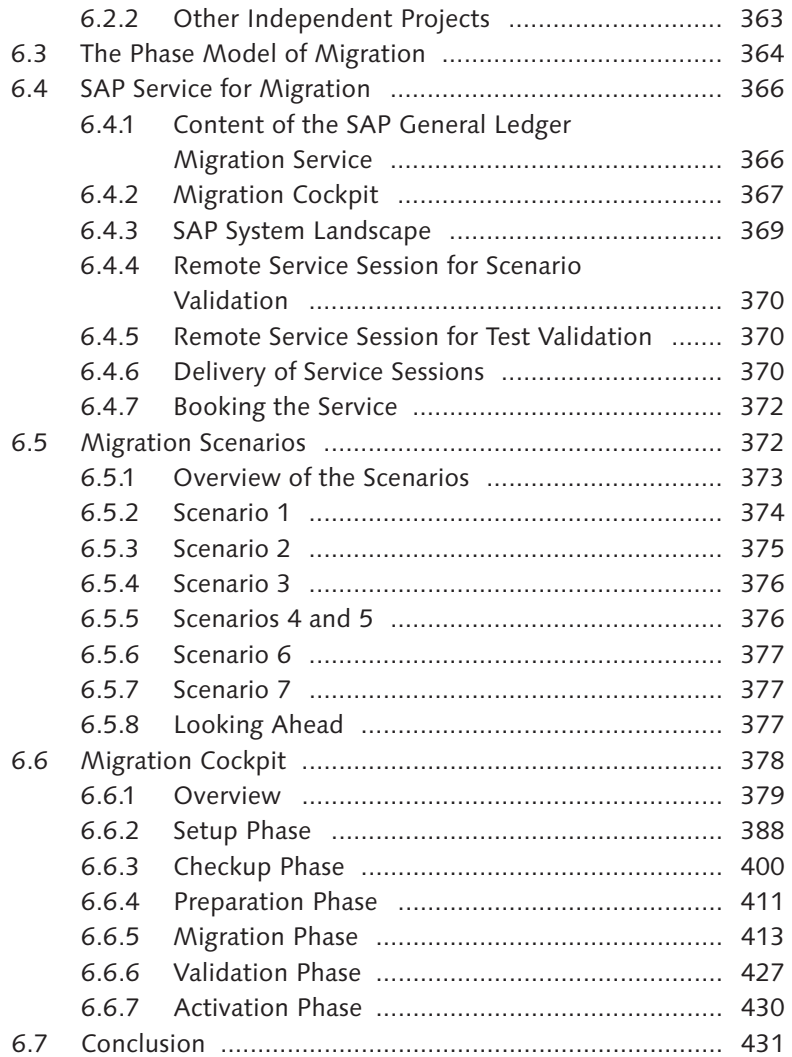

# **7 Practical Reports .......................................................... 433**

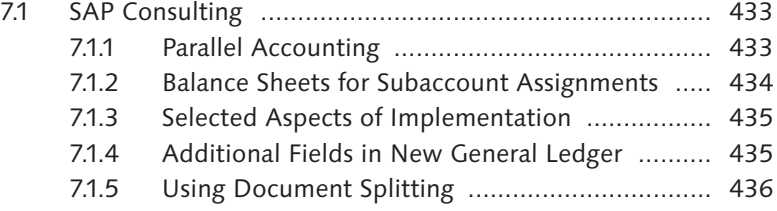

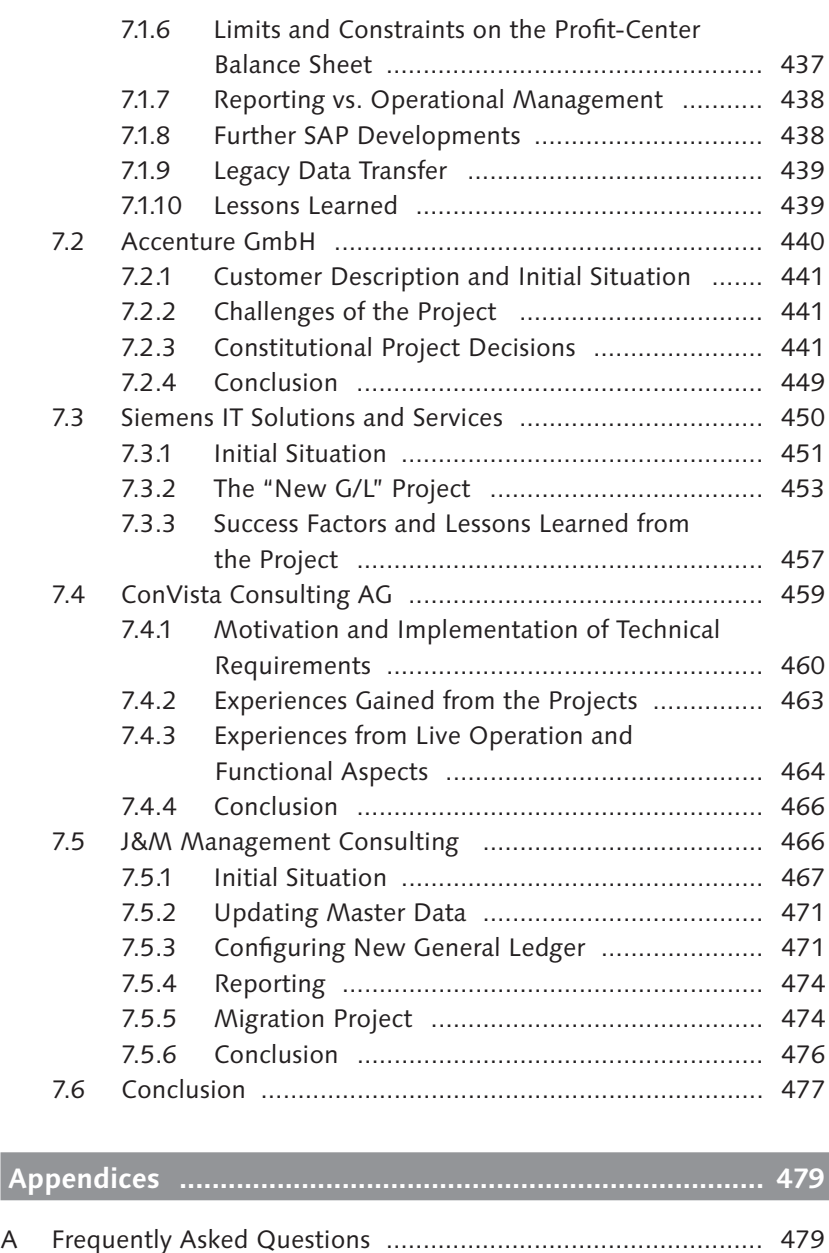

*Undoubtedly, it is quite an effort to leave a familiar and known environment and meet new challenges. But it can also be possible that this new environment exceeds all expectations—in a positive sense.*

# **1 New General Ledger in SAP ERP — An Overview**

In SAP R/3, a wide range of components must be used in order to fulfill international accounting standards and industry-specific requirements. New G/L removes this fragmented approach and creates a new, unified "Financials world" that can competently handle changing requirements. It thus enables companies to meet the challenge of compliance, which requires a clear, transparent representation of business realities.

In this chapter, we will first present the changing underlying conditions that drive change in Financial Accounting, such as compliance and reporting requirements and enterprise performance management. We then will compare the functions of the "classic" General Ledger in SAP R/3 with New G/L in SAP ERP.

#### **1.1 The Path to New G/L in SAP ERP**

The new G/L solution in SAP ERP Financials replaces the solutions developed since the introduction of SAP R/3. The following sections explain the general motivation for developing the new G/L solution and describe the individual solutions of the "old Financials world."

#### **1.1.1 Background**

Any ongoing developments made to SAP ERP systems are embedded in a historical context that characterizes these systems throughout their lifecycles. The new G/L solution in SAP ERP Financials is no exception. It is the product of a Financials world that has emerged since the introduction of SAP R/3 and represents a response to certain changes (see Figure 1.1).

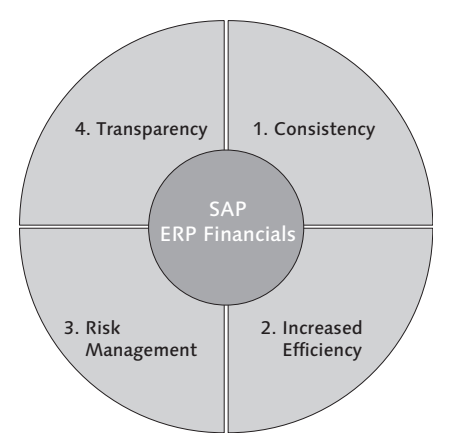

**Figure 1.1** Changes in SAP ERP Financials

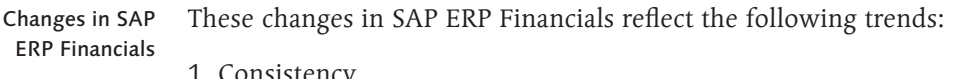

- 1. Consistency
- 2. Increased Efficiency
- 3. Risk Management
- 4. Transparency

We will now take a closer look at these four trends.

#### **Consistency**

The consistency referred to is most noticeable in the restructuring of external and internal accounting in SAP ERP Financials. Financial Accounting (FI) and Management Accounting (CO) now map a version of reality through New G/L. Legal reports and management reports are populated by a single data source. Changes in SAP ERP Financials

> The following reporting requirements are now fulfilled in New G/L by a single data source:

- $\blacktriangleright$  Legal reporting
- $\blacktriangleright$  Segment reporting
- $\blacktriangleright$  Management reporting

#### **Increased Efficiency**

The second trend shown in Figure 1.1, increased efficiency, is mainly a function of an optimized financial supply chain. The financial supply chain is made up of functions and processes for internal and cross-enterprise financial transactions. It comprises all transactions that are linked to the capital flow, from the sales order to reconciliation to payment of vendors.

*SAP Financial Supply Chain Management* (FSCM), for its part, is an integrated approach to improving the transparency and monitoring of all cash flows. The goal of FSCM is to optimize the financial supply chain in order to maximize and maintain long-term profits. It represents an integrated approach that leads to greater transparency, control, and monitoring of all the processes associated with the capital flow. The SAP FSCM component is linked to New G/L in SAP ERP via the Accounting interface.

**Literature Recommendation**

For more information on SAP FSCM, refer to the book *Financial Supply Chain Management with SAP ERP*, which was also published by SAP PRESS.

#### **Risk Management**

The third change illustrated in Figure 1.1 is risk management.

The following actions are essential for all business risks that need to be managed in the context of governance, risk, and compliance management:

- $\blacktriangleright$  Identification
- $\blacktriangleright$  Valuation
- $\blacktriangleright$  Monitoring

Financial supply chain

Financial Supply Chain Management

 $[+]$ 

Governance, risk, and compliance

Compliance requires us to act in a way that adheres to the requirements of the law and is in accordance with regulations. Figure 1.2 provides an overview of the most important goals in terms of governance, risk, and compliance management.

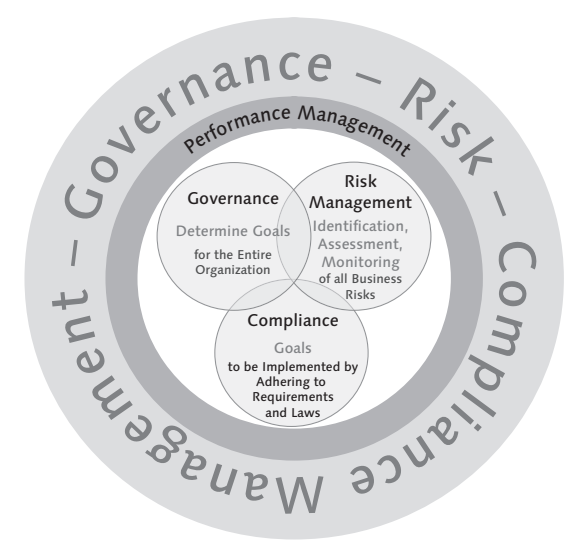

**Figure 1.2** Governance, Risk, and Compliance Management

Sarbanes-Oxley Act and BilMoG

The U.S. Sarbanes-Oxley Act and the German Bilanzrechtsmodernisierungsgesetz (BilMoG; in English, Accounting Law Modernization Act) are just two examples of the many legal requirements that apply to our companies.

How do we go about fulfilling these requirements? First, an enterprise needs comprehensive support to ensure that all of its employees at all levels can make decisions and take actions in accordance with the law. New G/L provides just such support by enabling data to be presented in a transparent format. It presents the complex web of relationships between different reporting characteristics as a unified whole, thus fulfilling the reporting requirements of various external and internal groups. For example, it eliminates the weak points and risks inherent in timeconsuming and error-prone reconciliation work.

#### **Transparency**

The fourth change depicted in Figure 1.1 is transparency. You achieve more transparency using *Enterprise Performance Managements* (EPM) for Finance, which comprises strategy management, business planning, profitability and cost management, and business consolidation.

The latter obtains its data from the preparatory work done in the consolidation staging ledger in New G/L. The consolidation transaction type is a data field in New G/L, as shown in Chapter 2, Design and Features of the Ledgers.

This feature makes the task of integrating consolidation-relevant data from an SAP ERP system in a consolidation system much easier to manage. The business consolidation trend also involves the harmonization of platforms for external and internal reporting.

#### **1.1.2 SAP R/3-Based Solutions for Financial Accounting**

We will now take a look at the "old world," where the heterogeneity of ledgers causes the problem of having to reconcile sets of figures.

#### **Classic General Ledger**

The classic General Ledger in Financial Accounting, which was primarily a response to legal requirements, still exists in Release SAP R/3 Enterprise alongside a range of other, separate ledgers (see Figure 1.3). While the classic ledger is oriented toward legal requirements, the cost-of-sales accounting ledger is used to create a profit and loss (P&L) statement based on cost-of-sales accounting, the profit center ledger is for management and segment reporting, and the special ledgers are for customer-specific requirements.

These special ledgers, each of which is intended to fulfill specific requirements, are explained in the following. Wide range of ledgers

The main purpose of the classic General Ledger is to create a balance sheet and a profit and loss statement (P&L statement). Classic General Ledger

Enterprise Performance Management

Legal, segment, and management reporting

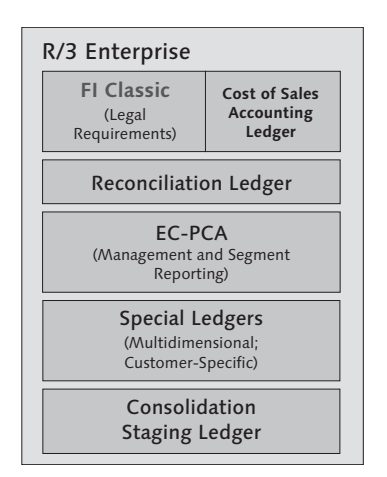

**Figure 1.3** Ledgers in Release SAP R/3 Enterprise

These documents have to take country-specific requirements into account. This means, for example, that the balancing entity (such as the company code for Germany, as shown in Figure 1.4) creates a balance sheet based on the local legal framework. As well as country-specific requirements, players in capital markets are also required to generate international financial statements in accordance with International Financial Reporting Standards (IFRS) or Generally Accepted Accounting Principles (GAAP), or both. Balance sheet and P&L

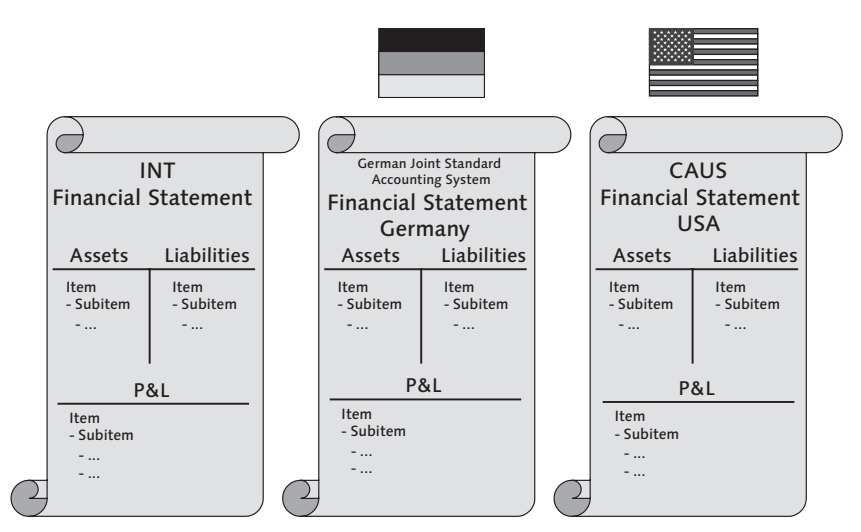

**Figure 1.4** Balance Sheet and Profit and Loss Statement

#### **Cost-of-Sales Ledger**

In order to create the P&L statement based on cost-of-sales accounting as well as on period accounting, the SAP system needs the transaction figures for each functional area.

Cost-of-sales accounting

Functional areas

One special requirement is that the costs need to be separated into functional areas, such as production, administration, sales, and research and development. However, the classic General Ledger provides transaction figures for the entity "Account" only, with the option of reporting by business area. Thus, the functional areas have to be created individually, as shown in Figure 1.5.

| <b>Period Accounting</b><br>(in thousands)     | <b>FUNCTIONAL AREAS</b> |            |              |       |       |  |
|------------------------------------------------|-------------------------|------------|--------------|-------|-------|--|
| <b>Net Sales</b><br>Stock Change (Stock Layer) | 5,463                   | Production | <b>Sales</b> | Admin | R & D |  |
| <b>Overall Operating Profit</b>                | 5,464                   |            |              |       |       |  |
| <b>Material Costs</b>                          | 2,606                   | 2,606      |              |       |       |  |
| <b>HR Costs</b>                                | 1,263                   | 565        | 340          | 139   | 219   |  |
| Depreciation                                   | 219                     | 140        | 23           | 21    | 35    |  |
| <b>Other Costs</b>                             | 1.262                   | 64         | 915          | 164   | 119   |  |
| <b>Total Costs</b>                             | 5,350                   | 3,375      | 1,278        | 324   | 373   |  |
| <b>Net Operating Profit</b>                    | 114                     | Stock      |              |       |       |  |
| Cost-of-Sales Accounting                       |                         | Layer      |              |       |       |  |
| (in thousands)                                 |                         | 3,374      |              |       |       |  |
| Net Sales                                      | 5,463                   |            |              |       |       |  |
| <b>Production Costs</b>                        | 3,374                   |            |              |       |       |  |
| Sales Costs                                    | 1,278                   |            |              |       |       |  |
| <b>Administration Costs</b>                    | 324                     |            |              |       |       |  |
| Research & Development Costs 373               |                         |            |              |       |       |  |
| Cost of Sales                                  | 5,349                   |            |              |       |       |  |
| <b>Net Operating Profit</b>                    | 114                     |            |              |       |       |  |

**Figure 1.5** Assigning Functional Areas

Therefore, in cases where a functional area breakdown is required, you have to use another ledger: the cost-of-sales ledger. This ledger provides transaction figures per functional area, as you can see from the Sales, Administration, and Research functional areas shown in Figure 1.6. Cost-of-sales ledger

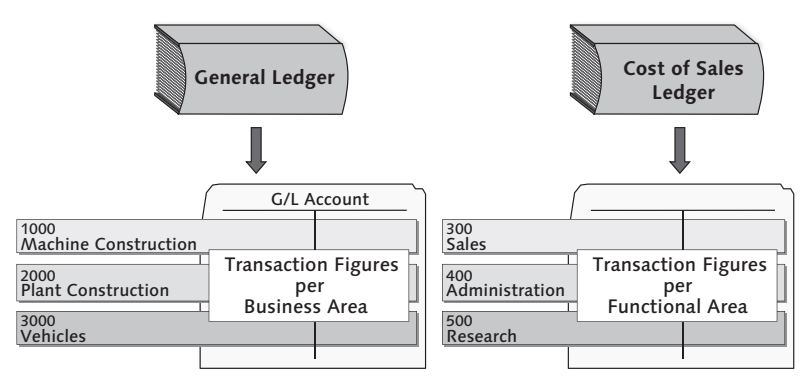

**Figure 1.6** Cost-of-Sales Ledger

#### **Special Ledgers**

Besides the requirement to present the P&L statement based on the costof-sales accounting procedure (and thus to assign transaction figures to functional areas) as well as on the period-accounting procedure, you often need to provide transaction figures not only for existing account assignment fields, but for new account assignment fields as well. Companies often need to create reports based on markets, products, activity fields, and other criteria.

Account assignment field

SPECIAL REGION is another possible account assignment field (see Figure 1.7). This field enables users to create reports, such as P&L statements, for specific regions.

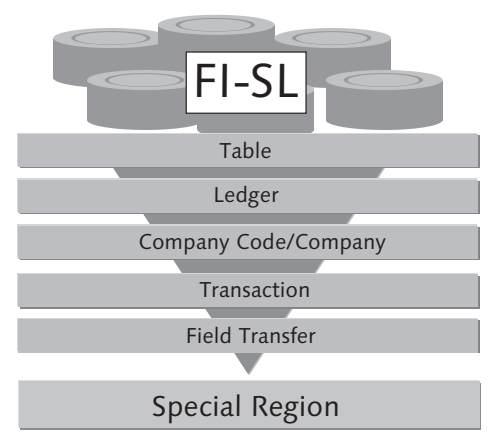

**Figure 1.7** FI-SL Special Ledgers

The "special ledgers" component (FI-SL) can be used to extend the account assignment block. This extension makes it possible to provide the additional transaction figures in a special ledger.

Using special ledgers for extension purposes

#### **Reconciliation Ledger**

The Reconciliation Ledger in SAP R/3 can be used to reconcile postings from internal and external Financial Accounting. FI postings are already transferred automatically to CO in SAP R/3 (in real time).

This system is also used in the pre-SAP ERP SAP R/3 environment. However, if amounts are allocated within CO in SAP R/3 for company codes, functional areas, or business areas, this information has to be communicated back to FI. Reconciliation Ledger

The SAP R/3 system doesn't send this data to FI automatically. While CO transactions are updated in the reconciliation ledger, the system does not at first send this information on to the FI system. Only at the end of the period is the reconciliation ledger used to transfer the data, after which FI is once again reconciled with the CO postings.

Transaction KALC is used to call the reconciliation program. Figure 1.8 shows the selection screen for inputting parameters and process control. Transaction KALC

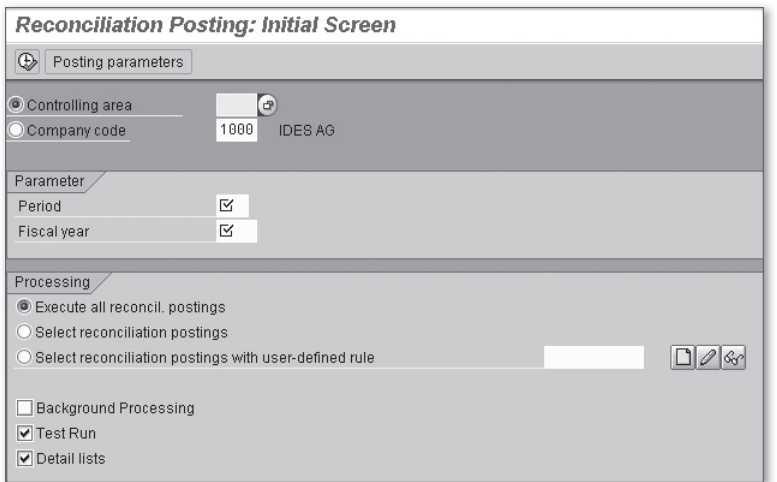

**Figure 1.8** Reconciliation Posting in Transaction KALC

#### **Profit Center Accounting**

As well as being mapped in the classic revenue and cost controlling components of SAP ERP (Overhead Cost Controlling, Product Cost Controlling, Profitability Analysis), all critical business processes are also mapped in Profit Center Accounting (EC-PCA). Figure 1.9 illustrates this value flow in the direction of Profit Center Accounting.

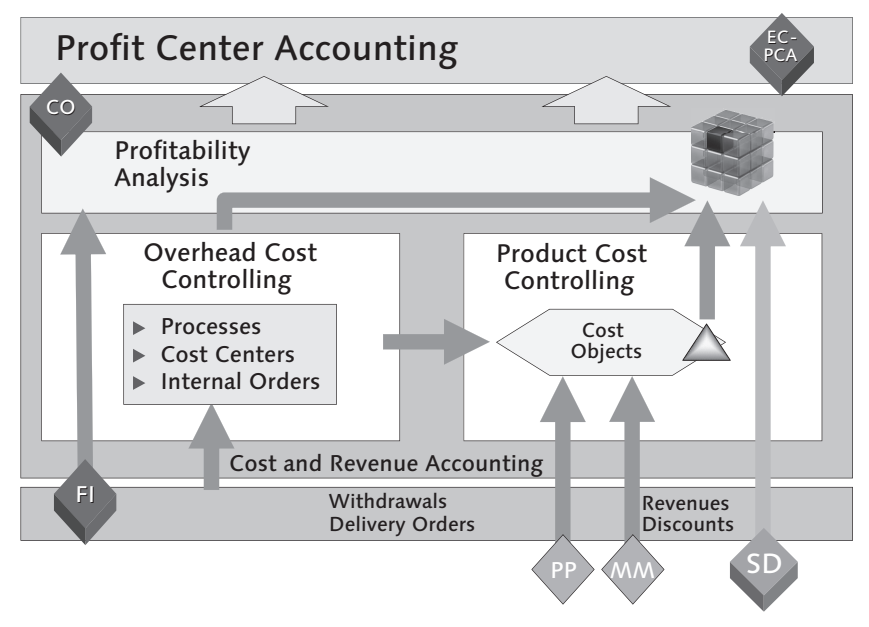

Figure 1.9 Value Flow in Profit Center Accounting

Profit Center Accounting can be regarded as a "shadow controlling" element of an overall companywide controlling concept. EC-PCA functions can now be mapped in New G/L. Profit Center Accounting EC-PCA

New G/L not a replacement for CO

It would be incorrect to think that New G/L can replace CO. This is not the intention of New G/L. Despite its flexibility, it cannot replace functions such as Profitability Analysis (CO-PA) and Overhead Cost Controlling (CO-OM).

#### **1.1.3 The Fragmentation Problem**

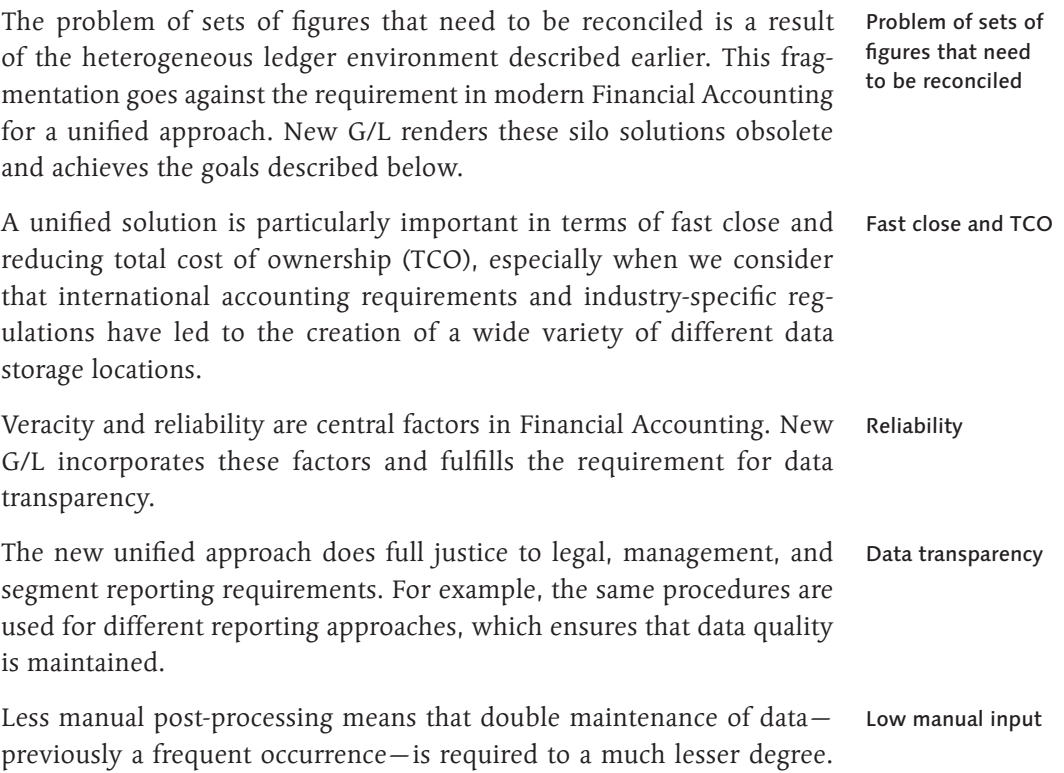

Correspondingly, the risk of illegal or non-regulation activity is reduced. This benefit in turn supports enterprises' efforts in the area of corporate governance. Section 1.3, New G/L, also discusses the added value of New G/L in terms of compliance. But first we will discuss the new technology of enhancement packages.

# **1.2 Enhancement Package Technology**

One request that has been brought forward by SAP customers concerns the topical changes within the SAP ERP system. New functions are supposed to be used in financial accounting; other innovations in areas such as payroll, purchasing, and sales are not interesting initially. In the past, new functions became visible for all areas and partly directly active in case of an upgrade.

- SAP customers usually want to avoid this "big bang" approach. They request smaller projects with calculable comparisons of project costs and process benefit. The technology of enhancement packages is an answer to the two dimensions of these challenges, that is, innovations on the one hand and as little effort as possible on the other hand. Big bang approach
	- Without a stable core, it becomes possible to implement process improvements without an upgrade. Small functional improvements in a business process are now possible, thereby avoiding a big bang scenario. Stable core
	- The idea of a stable core and functional improvements in the form of small packages are not new in the SAP environment. In Release SAP R/3 4.7, *extension sets* were provided as a similar approach. However, this attempt was not successful because the various SAP industry solutions urged changes to the SAP ERP core. Furthermore, the new basic SAP component, SAP NetWeaver, became an important infrastructure which also had to be taken into account. Experiences from this time show that it can be difficult to keep a core stable and develop innovations at the same time. Retrospect extension sets in SAP R/3

Today, the conditions are stable with regard to enhancement packages. Functional enhancements of the SAP ERP core have been offered since 2005 in the form of enhancement packages. Because these functional innovations are encapsulated topically and inactive initially, they require a separate activation in Customizing. If you select Tools Customizing • IMG PROJECT PROCESSING • F5 • SAP CUSTOMIZING IMPLEMENTATION GUIDE • Activate Business Functions, the system takes you to the *business functions sets*, which represent functional enhancements of the enhancement packages that are technically available in the SAP system.

The activation of individual business functions generates new Customizing menu paths or innovations in the SAP system, which become visible in the application. With regard to New G/L, Enhancement Packages 3 and 4 include many functional enhancements. Figure 1.10 illustrates the required business functions: FIN\_GL\_CI\_1 and FIN\_GL\_CI\_2. Business functions sets

The  $\left| \frac{d}{dt} \right|$  icon indicates a dependency between the two business functions. The principle of Enhancement Packages (EHP) comprises a cumulated administration of the respective topic areas; that is, if you activate the FIN\_GL\_CI\_2 business function delivered with Enhancement Package 4, You cannot skip an EHP

you also automatically activate the FIN\_GL\_CI\_1 business function delivered with Enhancement Package 3. In other words, the changes of EHP4 are based on EHP3. But it is also technically feasible to activate only EHP3 without EHP4. After this description of the technical conditions, let's look at the contents of the EHPs or business functions (see Figure 1.10).

| Q35 - Switch Framework: Change Business Function Status |                                                     |                     |   |                     |                  |         |
|---------------------------------------------------------|-----------------------------------------------------|---------------------|---|---------------------|------------------|---------|
| and Check Changes<br>1 Activate Changes                 |                                                     |                     |   |                     |                  |         |
| Business Function Set                                   | 圁                                                   |                     |   |                     |                  |         |
| Name                                                    | Description                                         | Planne Depend SFW B |   | Docum               | Releas           | Release |
| 选: FIN ACC GROUP CLOSE                                  | Financials, Group Closing                           | Busine              | 徊 | 0                   | 0                | 602     |
| : B: FIN ACC ILM                                        | Information Lifecycle Management Tax Audit.         | Busine              | 曶 | $\bf \Theta$        | $\bf \Theta$     | 604     |
| <b>BUSINES ACCILOCAL CLOSE</b>                          | Local Close                                         | Busine              | 徊 | $\bar{\mathbf{e}}$  | $\bf \Theta$     | 603     |
| <b>E.</b> FIN ACC PEO                                   | Partly Exempt Organizations                         | Busine              | 曶 | $\mathbf 0$         | $\bf \Theta$     | 604     |
| <b>选 FIN ACC XBRL</b>                                   | Reporting Using XBRL Standards                      | Busine              | 曶 | $\bar{\bm{\theta}}$ | $\mathbf \Theta$ | 603     |
| : A: FIN APAR PAYMT ADV                                 | FI, Enterprise Service for Sending Payment          | Busine              | 曶 |                     | $\bf \bm \Omega$ | 605     |
| 选 FIN CO COGM                                           | CO, Parallel Valuation of Cost of Goods Man.        | Busine              | 徊 |                     |                  | 605     |
| 选 FIN FSCM BCONS CON                                    | Billing Consolidation Connector                     | Busine              | 徊 | 0                   | 0                | 604     |
| : S: FIN FSCM BD                                        | SAP Biller Direct Buy Side                          | Busine              | 曶 | $\bigoplus$         | $\mathbf \Omega$ | 602     |
| : <b>△</b> : FIN FSCM BD 3                              | SAP Biller Direct Buy Side 2                        | Busine 品            | 徊 |                     |                  | 605     |
| <b>BEN FSCM BNK</b>                                     | Bank Communication Management                       | Busine              | 曶 | $\bf \Theta$        | $\bf \Theta$     | 604     |
| : <b>b</b> : FIN FSCM CCD                               | <b>FSCM Functions</b>                               | Busine              | 曶 | Ō                   | $\mathbf \Theta$ | 602     |
| : Å: FIN FSCM CCD 2                                     | <b>FSCM Functions 2</b>                             | Busine              | 徊 | $\mathbf \Theta$    | $\mathbf \Omega$ | 604     |
| : 6: FIN FSCM CCD 3                                     | FSCM-Funktionen 3                                   | Busine dh           | 曶 |                     |                  | 605     |
| : S: FIN FSCM CCD INTEGRATION                           | FSCM Integration 2                                  | Busine              | 曶 | $\bf \Theta$        | $\bf \Theta$     | 604     |
| <b>B: FIN FSCM INTEGRATION</b>                          | FSCM Integration                                    | Busine              | 曶 | $\mathbf \Omega$    | A                | 602     |
| 选: FIN FSCM SSC AIC 1                                   | FSCM, Integration mit Financial Shared Servi        | Busine da           | 曶 |                     |                  | 605     |
|                                                         | New General Ledger Accounting                       |                     | 徊 | $\mathbf \Theta$    | $\mathbf \Omega$ | 603     |
| :ଠੈ: FIN_GL_CI_1<br>Eଠ: FIN_GL_CI_2                     | New General Ledger Accounting 2                     | Busine<br>Busine 品  | 萢 | $\ddot{\mathbf{e}}$ | $\ddot{\bullet}$ | 604     |
| 选: FIN GL DISTR SCEN 1                                  | FI-GL (New), Transfer of Totals and Single D.       | Busine              | 徊 |                     | ⊕                | 605     |
| : S: FIN GL REORG 1                                     | FI-GL (New), Reorganization and FI-AA Seg           | Busine              | 徊 |                     | 0                | 605     |
| 选: FIN INHOUSE CASH 1                                   | FIN In-House Cash Module Enhancements               | Busine              | 行 |                     |                  | 605     |
| 选: FIN LOC CI 1                                         | Non-HCM Localization Topic                          | Busine              | 曶 | $\bf \Theta$        | $\bf \Theta$     | 603     |
| $\frac{1}{20}$ : FIN LOC CI 2                           | FI Localization Topics for Japan and Portugal       | Busine              | 徊 | $\bar{\mathbf{e}}$  | $\mathbf 0$      | 604     |
| 选: FIN LOC CI 3                                         | RE-FX Localization Topics for Portugal              | Busine              | 曶 | $\bar{a}$           | $\bf \Theta$     | 604     |
| 选 FIN LOC CI 4                                          | FI Localization Topics for Japan and South K Busine |                     | 徊 |                     | $\mathbf \Theta$ | 604     |

**Figure 1.10** Business Functions

The FIN\_GL\_CI\_1 business function includes the following innovations from Enhancement Package 3:

EHP3—Business Function FIN\_GL\_CI\_1

- External planning data transfer to New G/L, CO integrated planning for secondary cost elements, cumulative planning data entry for balance sheet accounts (see Section 3.1.4)
- Authorization check for profit centers (see Section 3.1.5)
- $\triangleright$  Drill-down report for profit centers and segments, tool for transferring Report Writer or Report Painter reports from Profit Center Accounting; use of the fields ELIMINATION PROFIT CENTER and TYPE OF ORIGIN Object in reports, and line item extractors (see Section 3.1.7).
- ► Ledger group-specific posting and clearing (see Section 4.8)
- **EX Conversion from G/L accounts to open item management (see Section** 4.9)

EHP4— Business Function FIN\_GL\_CI\_2

- The following bullets list the innovations from Enhancement Package 4 that are included in the FIN\_GL\_CI\_2 business function:
	- <sup>E</sup> Assignment monitor for profit center (see Section 3.1.7)
	- Enhanced standard configuration of document splitting (see Section 3.4)
	- $\triangleright$  Separate check of posting period for postings from CO to FI, check of posting period for non-representative ledgers (see Section 3.5)
	- ► Ledger group-specific document display (see Section 4.8)
	- <sup>E</sup> Wizards for customizing the document splitting (see Section 5.6)

These functional innovations in combination with the new migration scenarios offer additional good reasons to change to New G/L. In the future, both new options, parallel accounting in CO and a formal, ITsupported process of reorganization (for instance, of profit centers), will be desirable.

#### $[+]$ **Covering Enhancement Packages in this Book**

This second edition includes all functions up to and including Enhancement Package 4, which are described based on examples from both the application and from Customizing.

# **1.3 New General Ledger**

The following sections deal with the benefits and added value of New G/L. They also briefly present the following additional functionalities:

- $\blacktriangleright$  Mapping of parallel accounting via parallel ledgers
- <sup>E</sup> Default extension of fields in the flexible totals table FAGLFLEXT
- <sup>E</sup> Associated segment reporting options in New G/L
- **EX Document splitting**
- ► Real-time integration of CO into FI

#### **1.3.1 Additional Functionality in General Ledger**

New G/L in SAP ERP features a range of improvements in the classic General Ledger in SAP R/3 Enterprise. Note that these functions are not mentioned in order of importance. Figure 1.11 shows an overview of the benefits of New G/L.

Improvements in New General Ledger

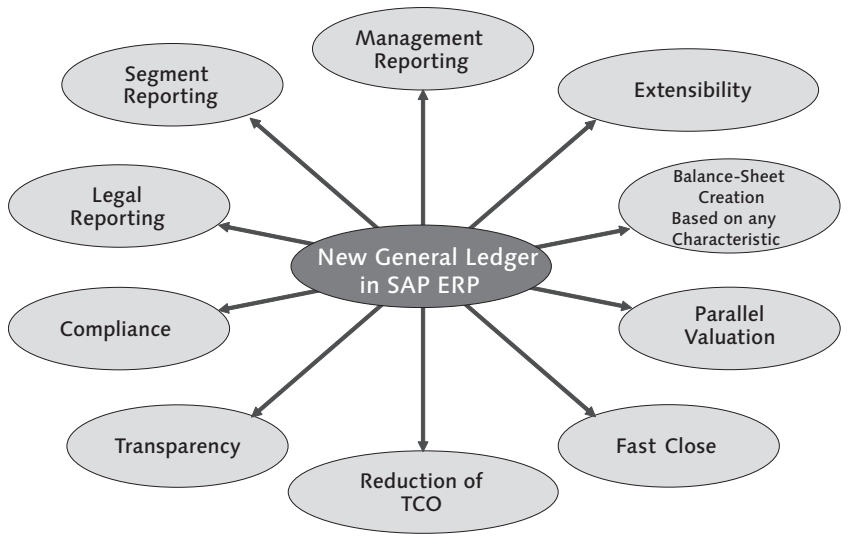

**Figure 1.11** Benefits of New G/L

A look at the *architecture* will give you an initial idea of the flexibility of New G/L. The extended data structure contains new fields and optional scenarios for fulfilling external and internal reporting requirements. Architecture

#### **Presentation of Transactions**

Despite the new functionality, the general structure of the transactions and reports is almost exactly the same, from the user's viewpoint, as in the classic General Ledger.

Only minor changes have been made to the interfaces of transactions and reports from SAP R/3 Enterprise and previous releases. Figure 1.12 shows an example: the balance display of G/L accounts.

 $[+]$ 

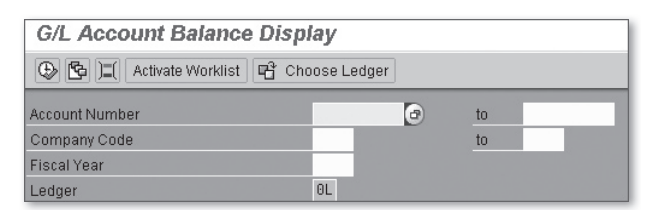

**Figure 1.12** Selection Screen Interface for G/L Accounts Balance Display

When developing the system configuration, the developers also aimed at making the company-code parameter settings as recognizable as possible, in order to improve on the configuration of previous SAP R/3 releases. User interface

#### **1.3.2 Parallel Accounting**

**Transparency** and disclosure requirements

To increase transparency and simplify cross-border securities transactions, the European Union (EU), among others, has decided that consolidated financial statements need to be published in accordance with International Financial Reporting Standards (IFRS). In Germany, the International Accounting Standards (IAS) and IFRS have been accepted accounting standards since 1999. These accounting standards were developed by the International Accounting Standards Board (IASB), an organization that is independent of the EU.

While most European listed companies were obliged to introduce IFRS on January 1, 2005, SAP and other European companies listed on U.S. stock exchanges received an extension until 2007. Therefore, SAP had to adhere to this standard for the first time for fiscal year 2007. SAP publishes its statements in accordance with both IFRS and U.S.-GAAP.

For the international capital and sales markets, comparable statements are becoming more and more important. IFRS consolidated financial statements are mandatory for many enterprises.

Because no one is exempt from this trend, and individual financial statements are the basis of consolidated financial statements, it is very likely that soon all such statements will be international in nature. International accounting will not remain restricted to consolidated financial statements; it will also affect individual financial statements. International accounting

Consolidated financial statements will no longer be a matter of consolidation only. Small and mid-sized enterprises also will have to adhere to international accounting standards in the medium to long term. Moreover, the harmonization trend is now noticeable on a worldwide basis (see Figure 1.13).

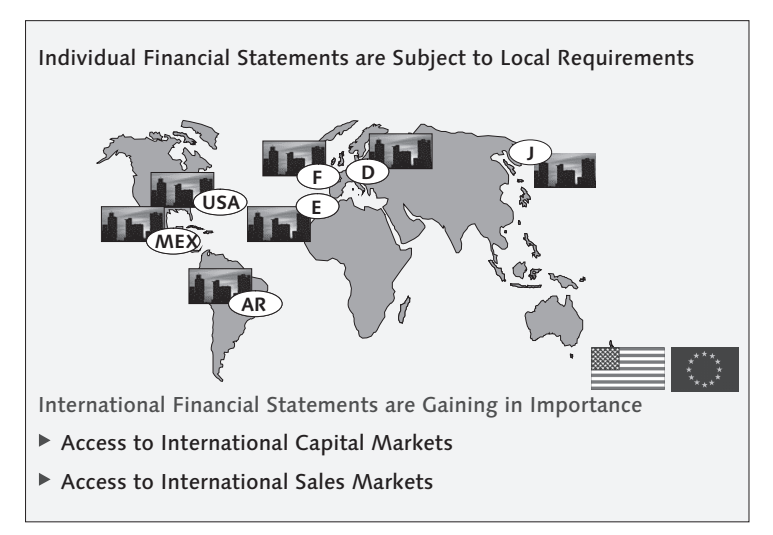

**Figure 1.13** International Regulations and Standards for Financial Statements

New G/L gives users the option to map parallel accounting using parallel accounts—with which we are familiar from SAP R/3—or parallel ledgers. Both approaches—parallel accounts and parallel ledgers (not to be confused with special ledgers)—work equally well for this purpose. Users can use standard reporting for both solutions.

Which solution is appropriate depends on the individual customer's situation. For example, in a case where the number of G/L accounts is so huge that the account is no longer an option, the ledger approach scenario in New G/L would be advisable.

If the parallel ledger approach of New G/L is used, a separate ledger is kept in New G/L for each accounting standard. Thus, multiple valuations—in accordance with the company's accounting standards, for example—can be mapped in accordance with local accounting standards and using various ledgers for taxation purposes. Parallel ledgers

Parallel accounts or ledgers equivalent solutions

New G/L provides the functionality and flexibility needed to keep multiple ledgers within the General Ledger. These ledgers represent the display options of parallel accounting in the SAP ERP system. This approach ensures that a version of reality is encapsulated in a large but flexible ledger.

The "older" approach to parallel accounts (Figure 1.14 provides a simple illustration) is no less effective in New G/L than in the classic General Ledger. We now compare the parallel ledgers approach of New G/L to the parallel accounts approach. Parallel accounts

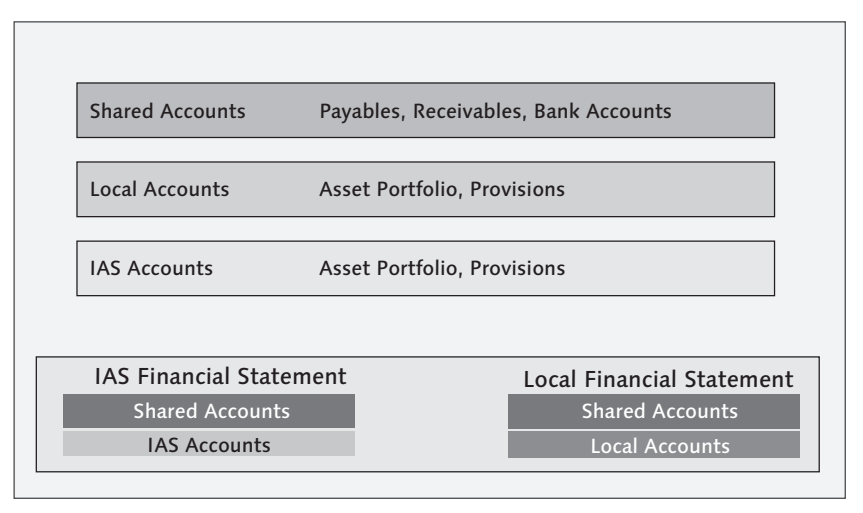

**Figure 1.14** Mapping via Parallel Accounts

Local financial statement/IAS financial statement

Shared and local accounts are reported jointly as follows for a local financial statement:

- <sup>E</sup> Joint accounts and IAS accounts are presented for the IAS financial statement.
- $\blacktriangleright$  There are additional accounts for each accounting procedure. These accounts are followed by the specific postings with valuation variances for each accounting procedure.
- <sup>E</sup> Separate retained earnings accounts also have to be created (local GAAP, US-GAAP/ IAS, joint accounts), as shown in Figure 1.15.
- $\blacktriangleright$  Number assignments have to be specified for the accounts (number structure, number, or letter).
- $\triangleright$  An account assignment manual also has to be created.

Among other things, it is essential to keep multiple retained earnings accounts in the system (as shown in the lower part of Figure 1.15) if you want to use an accounts approach to map parallel accounting. The program for the balance carryforward then has to be re-started several times.

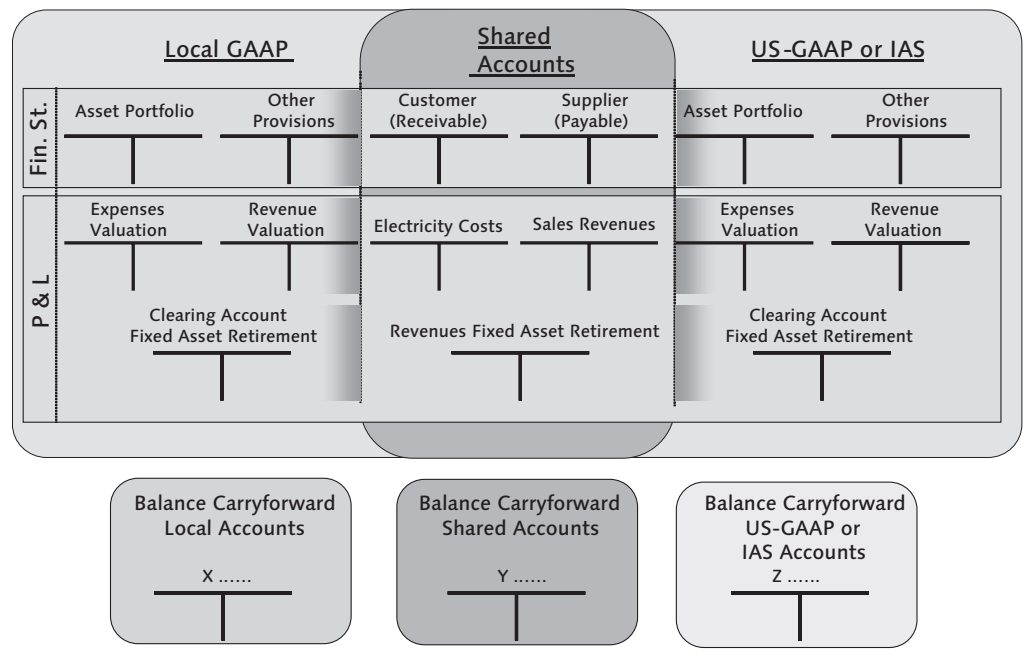

**Figure 1.15** Accounts Approach

For further information on the ledger approach, see Chapter 4, Parallel Accounting—IFRS on the Advance.

#### **1.3.3 Default Field Extension**

More entities are updated in the totals table of New G/L (FAGLFLEXT) than in the classic totals table (GLT0). The new fields in New G/L are Totals table FAGLFLEXT Cost Element, Cost Center, Profit Center, Functional Area, and Segment for segment report.

If you look at the database tables (see Figure 1.16), you see how the default data structure has been significantly extended. Extended data structure

| <b>Classic General Ledger</b><br><b>Totals Table GLT0</b> |          |                          | New General Ledger<br>Totals Table FAGLFLEXT<br>Some of the available fields: |          |                          |  |  |
|-----------------------------------------------------------|----------|--------------------------|-------------------------------------------------------------------------------|----------|--------------------------|--|--|
| Field                                                     | $\cdots$ | <b>Short Description</b> |                                                                               |          |                          |  |  |
| $\cdots$                                                  | $\cdots$ | $\cdots$                 | Field                                                                         |          | <b>Short Description</b> |  |  |
| <b>BUKRS</b>                                              | $\cdots$ | Company Code             | .                                                                             | $\cdots$ | $\cdots$                 |  |  |
|                                                           |          |                          | <b>RYEAR</b>                                                                  |          | <b>Fiscal Year</b>       |  |  |
| <b>RYEAR</b>                                              | $\cdots$ | <b>Fiscal Year</b>       | <b>RACCT</b>                                                                  | $\cdots$ | <b>Account Number</b>    |  |  |
| <b>RACCT</b>                                              | $\cdots$ | <b>Account Number</b>    | COST ELEM                                                                     | $\cdots$ | Cost Element             |  |  |
| <b>RBUSA</b>                                              | .        | <b>Business Area</b>     | <b>BUKRS</b>                                                                  | $\cdots$ | Company Code             |  |  |
| .                                                         | .        | $\cdots$                 | <b>RCNTR</b>                                                                  | $\cdots$ | Cost Center              |  |  |
| .                                                         | .        | .                        | <b>PRCTR</b>                                                                  | $\cdots$ | Profit Center            |  |  |
|                                                           |          |                          | <b>RFAREA</b>                                                                 | $\cdots$ | <b>Functional Area</b>   |  |  |
| .                                                         | $\cdots$ | $\cdots$                 | <b>RBUSA</b>                                                                  | $\cdots$ | <b>Business Area</b>     |  |  |
| .                                                         | $\cdots$ | .                        | <b>SEGMENT</b>                                                                | $\cdots$ | Segment for Segment Rep. |  |  |
| .                                                         | $\cdots$ | $\cdots$                 | $\cdots$                                                                      | $\cdots$ |                          |  |  |
| $\sim$ $\sim$                                             | .        | .                        |                                                                               |          |                          |  |  |
|                                                           |          | SE11_OLD                 |                                                                               |          |                          |  |  |

**Figure 1.16** Benefits in Detail—Extended Data Structure

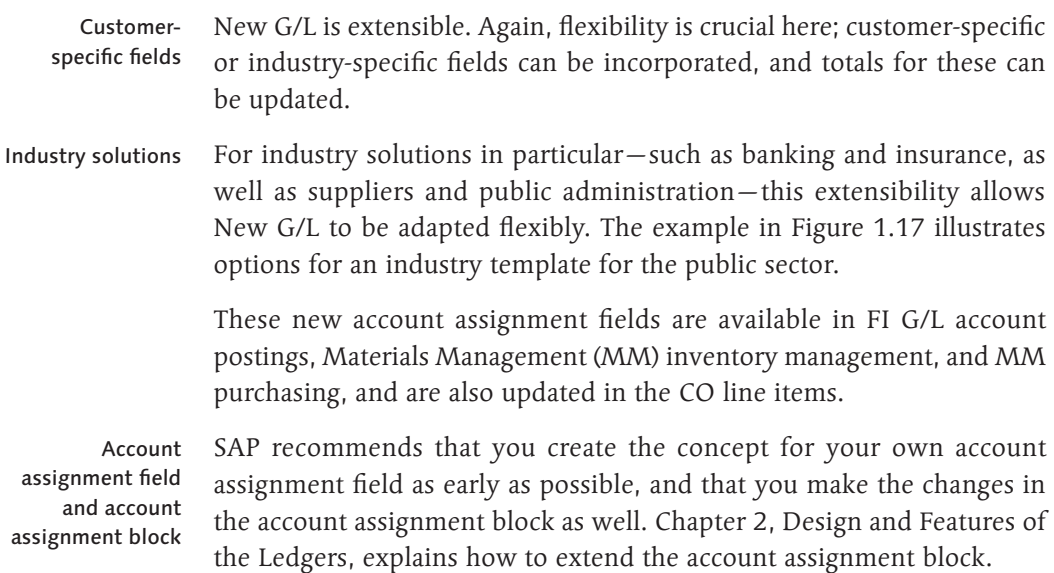

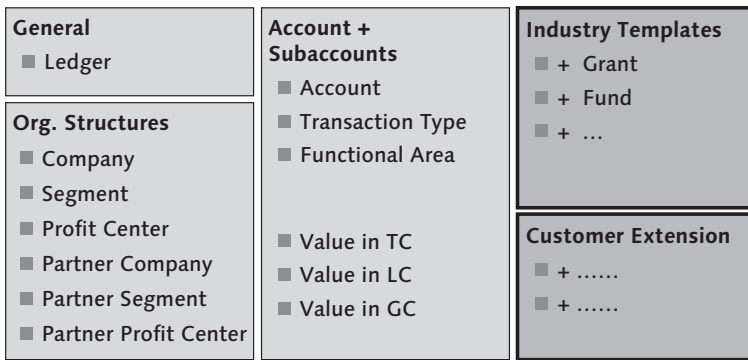

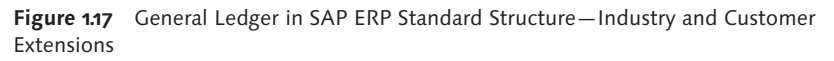

#### **1.3.4 Segment Reporting**

New G/L provides the new "segment" entity for IAS and GAAP segment reporting purposes. The Segment field is a standard account assignment object that enables reporting on an object level below the company code. "Segment" entity

The aim here is to obtain a highly detailed view of business segments such as markets or products (see Figure 1.18). Fields of activity

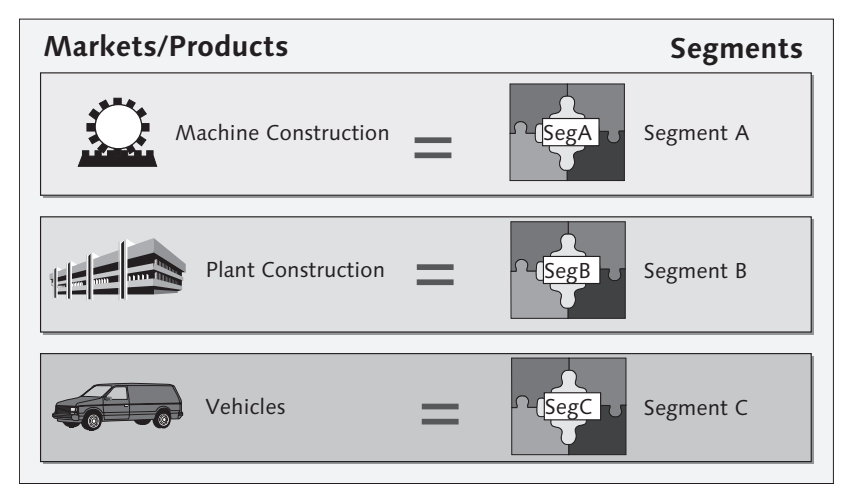

**Figure 1.18** Using the "Segment" Entity

The segment is also available in New G/L because the business area or profit center, or both, were often used for other purposes in the past and thus had to fulfill other requirements. The segment is usually derived from the profit center, as shown in Figure 1.19. Derivation from profit center

In the posting process, the segment can be filled in manually or the system can propose one. There is also the option of determining the segment using a Business Add-In (BAdI). The definition name of the BAdI is FAGL\_DERIVE\_SEGMENT. Determining segments using BAdI

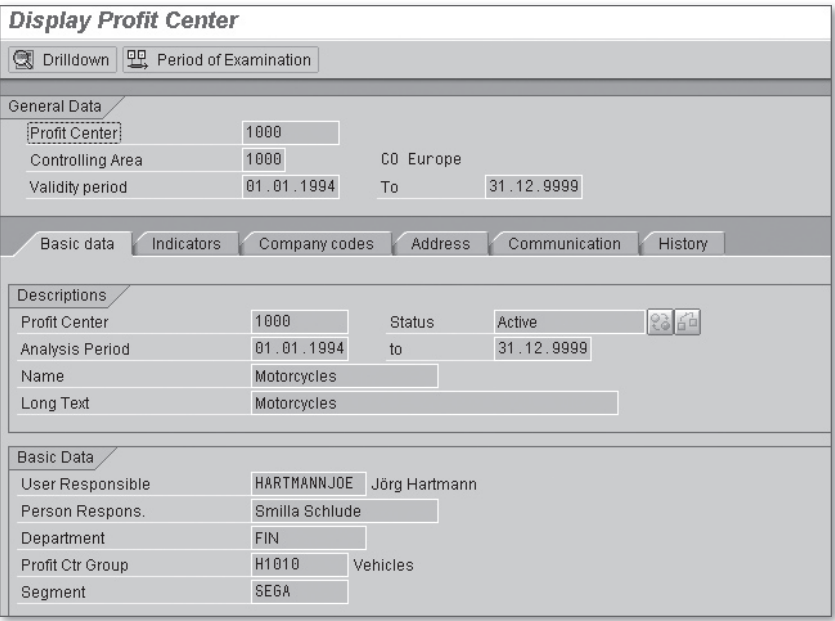

**Figure 1.19** Deriving a Segment

The steps that are necessary to post, display, and evaluate the "segment" entity (see Figure 1.20) are described in Chapter 2, Design and Features of the Ledgers.

| Enter Vendor Invoice: Company Code 0005 |                                     |                                                                           |                         |                 |                        |             |
|-----------------------------------------|-------------------------------------|---------------------------------------------------------------------------|-------------------------|-----------------|------------------------|-------------|
|                                         |                                     | 高 Tree on   1 Company Code   ⓒ Hold   많 Simulate   日 Park   $\varnothing$ |                         | Editing options |                        |             |
| Transactn                               | R Invoice                           | Ò                                                                         |                         | Bal.            | 0,00                   | $\infty$    |
| Basic data                              | Details<br>Payment                  | Tax<br>Notes                                                              |                         |                 |                        |             |
|                                         |                                     |                                                                           |                         | Vendor,         |                        |             |
| Vendor                                  | 1000                                | SGL Ind                                                                   |                         | Address         |                        |             |
| Invoice date                            | 24.04.2007                          | Reference<br>Firma                                                        |                         |                 |                        |             |
| Posting Date                            | 24.04.2007                          |                                                                           |                         |                 | C.E.B. BERLIN          |             |
| Cross-CC no.                            |                                     |                                                                           |                         |                 | Kolping Str. 15        |             |
| Amnunt                                  | 1.100,00                            | EUR                                                                       | $\sqrt{}$ Calculate tax | 12001 Berlin    |                        |             |
|                                         |                                     | 11 11 (Input tax 10%)                                                     | ū                       |                 | <b>日</b> 06894/55501-0 |             |
| Text                                    |                                     |                                                                           |                         |                 |                        |             |
| Paymt terms                             |                                     | 14 Days 3 %, 30 Days 2 %, 45 Days net                                     |                         | $60^{\circ}$    | Bank details           | 洲           |
| <b>Baseline Date</b>                    | 24.04.2007                          |                                                                           |                         |                 |                        |             |
| Company Code                            | 0005 IDES AG NEW GL Frankfurt       |                                                                           |                         |                 |                        |             |
|                                         |                                     |                                                                           |                         |                 |                        |             |
|                                         |                                     |                                                                           |                         |                 |                        |             |
|                                         | 1 Items (No entry variant selected) |                                                                           |                         |                 |                        |             |
| G/L acct<br><b>EN</b> St                | Short Text<br>D/C                   | Amount in doc.curr.                                                       | Loc.curr.a              | T Cost center   | Profit center          | Segment     |
| 317000                                  | Purchased seS Debi面                 | 1.100,00                                                                  | 1.100,001I 100          |                 | 1000                   | <b>SEGA</b> |
|                                         | S Debi面                             |                                                                           | 0,00 11                 |                 |                        |             |

**Figure 1.20** "Segment" Entity in FI Document

#### **1.3.5 Document Online Split**

In the past, it was possible to create balance sheets with a zero balance on the company code and business area levels. Profit center balance sheets could also be generated, although it was not always possible for these to have a zero balance. The new document-splitting function makes it possible for you to create balance sheets for any entity. A zero balance is then generated for the entity in question, such as a segment or profit center. Document split

The entities that were defined in the configuration as document-splitting characteristics are projected into posting items without account assignments. See Chapter 5, Document Splitting, for details on the configuration. Documentsplitting characteristics

#### **1.3.6 Real-Time Integration of CO into FI**

Time-consuming reconciliation work between Financial Accounting (FI) and Management Accounting (CO) at the end of the period is no longer necessary because cross-entity processes in Controlling can be transferred in real time to New G/L. Reconciliation work

### Real-time

integration

Real-time integration from FI to CO did exist before SAP ERP. When recording an expense item for business expenses, you have to specify a single real CO object. In the posting process, a CO document and an FI document are created. The CO document posts the costs relevant to the expense item to the real CO object (see Figure 1.21).

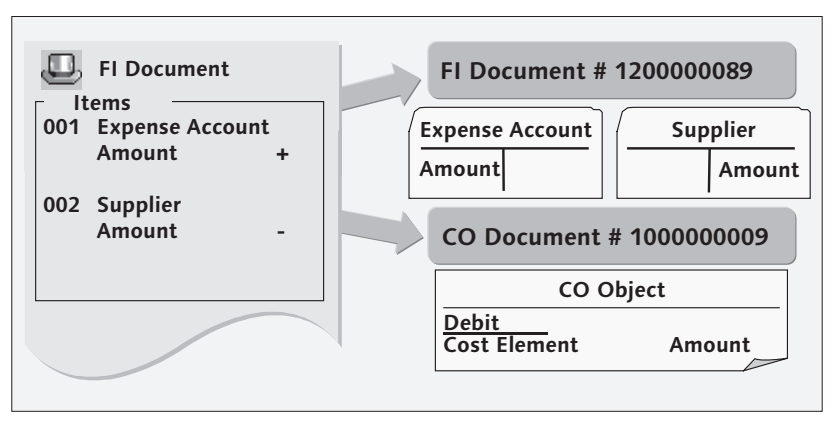

**Figure 1.21** Real-Time Integration from FI to CO

Integrating in the opposite direction, from CO to FI (see Figure 1.22), was not possible in real time in previous releases. This applied, for example, to characteristics changes for processes or transactions, such as periodbased allocations (assessments/distribution), manual repostings in CO, activity allocations, and the settlement of orders or projects.

The reconciliation ledger, which was maintained in Cost Element Accounting, always had to be used to reconcile CO with FI. Reconciliation ledger

> Summary standardizing entries or reconciliation postings had to be carried out per cost element or expense account over periodic program runs.

> Chapter 3, Integration in Financial Accounting, uses examples to illustrate the posting process and the corresponding configuration in New  $G/L$ .

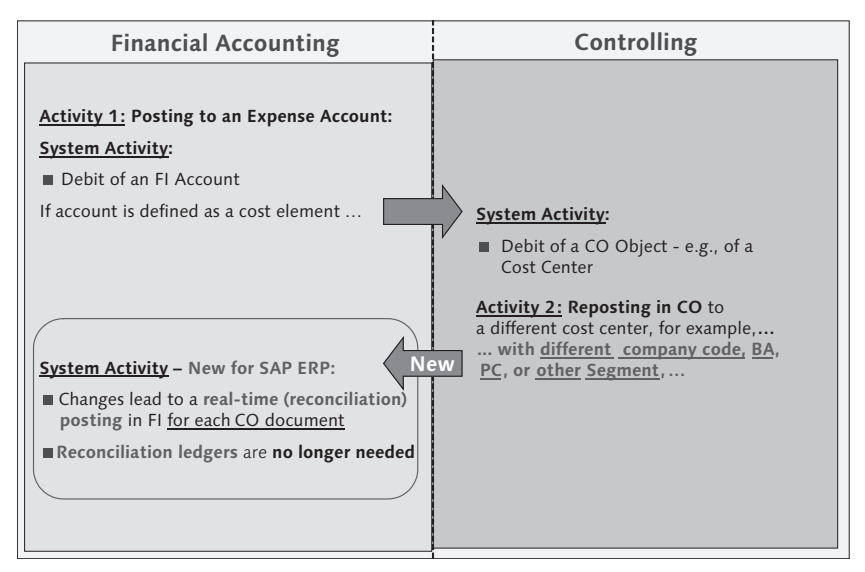

**Figure 1.22** Real-Time Integration from CO to FI

#### **1.4 Conclusion**

New G/L represents a paradigm shift in Financial Accounting in SAP ERP systems. The addition of multidimensionality and customer-specific fields removes the fragmentation of previous versions. The time and effort previously required for reconciliation has become a thing of the past. Thus, using New G/L removes the need to use several separate components.

Subsequent chapters explain how to activate the various scenarios and how new G/L affects business processes.

# **Index**

#### **A**

Account assignment block, 27, 38 Account assignment field, 26, 38 Account determination, 239, 243 *G/L accounts, 249 posting specification, 248* Accounting code, 247 Accounting interface, 21 Accounting standard, 48 Accounts approach, 48, 94 Accounts payable accounting (FI-AP), 48 Accounts receivable accounting (FI-AR), 48 Activation date, 364 Active (document) split *example, 299* Activity allocations, 42 Actuals, 299 Additional account assignments, 84 Allocations, 111 Architecture of New G/L, 33 Archived documents, 404 Assessment, 111, 112 Asset Accounting (FI-AA), 48, 221 Asset acquisition, 215 Asset Explorer, 218 Asset retirement with revenue, 219 Asset under construction (AuC), 217 Assigning scenarios, 67 Assignment monitor, 146 Audit requirement, 64 Authorization check, 137 Authorization management, 134, 135 Authorizations, 99 Average rate, 52

#### **B**

BAdI *FAGL\_DERIVE\_SEGMENT, 40, 81, 396*

*FAGL\_MIGR\_SUBST, 396, 421 FAGL\_UPLOAD\_CF, 396* Balance carryforwards, 418 Balance display, 33 Balance sheet, 23 Bank selling rate, 52 BAPI *BAPI\_FAGL\_PLANNING\_POST, 130, 131, 132* BDIFF logic, 406 Business Add-In (BAdI) BAdl, 40 Business area, 24, 40 Business Area balance sheet, 74 Business Area scenario, 73 Business consolidation, 23 Business Content, 91 Business Function *FIN\_GL\_CI\_1, 116, 274* Business planning, 23 Buying rate, 52

#### **C**

Capitalization versions, 224 Cash Generating Unit, 434 Changes in Financials, 20 Changes in provisions worksheet, 89 Classic General Ledger, 23, 45 Classic totals table (GLT0), 37 Classifying Special G/L Transactions, 335 Clearing *manual, 139* Clearing account, 312 Clearing line item, 298 Company code currency, 50 Company-wide controlling, 28 Complete ledger, 55 Compliance, 21 Consistency, 20 Consistent document splitting concept, 295 Consolidated financial statement, 34, 48

Consolidation staging ledger, 23, 88 Consolidation system, 23 Consolidation transaction type, 23, 88 Constant, 313 Consumables, 227 Controlling *repostings, 179* Controlling area, 97 Corporate governance, 29 Corporate management *internal, 294* Corporate Performance Management (CPM), 23 Cost center, 38, 147 Cost Center Accounting, 97 Cost center category, 97 Cost center master record, 149 Cost center reposting, 180 Cost center standard hierarchy, 97 Cost element, 38, 42 Costing sheet, 230 Cost of Sales Accounting, 24, 93 Cost of Sales Accounting ledger, 23 Cost of Sales ledger, 25, 95 Cost of sales ledger (Ledger 0F), 45 Cumulative plan data entry, 125, 129 Currencies, 49 Currency type, 50 Current assets, 225 Customer fields, 98 Customer-specific account assignment fields, 98 Customer-specific fields, 38, 43, 299

#### **D**

DART data extraction, 57 Data backup, 100, 415 Database indexes for totals tables, 102 Database table, 38, 46 Data basis *uniform, 109* Data concept, 298 Data entry view, 299 DataSource

*0FI\_GL\_10, 91 0SEM\_BCS\_10, 92* Data structure, 33, 38, 46 Data transfer *from general ledger accounting, 92 with New G/L, 125 without New G/L, 123* Default account assignment, 311 *account posting, 312 bank subaccount, 311 cash receipt, 311 constant, 313* Defining scenarios, 67 Delta posting, 217 Depreciation area 01 of Asset Accounting, 215 Depreciation posting run, 218 Deriving a segment, 79 Distribution, 111 Divisions, 73 DMIS, 381 Document display, 88 Document entry, 84 Document Online Split, 32 Document principle, 193 Document simulation, 88 *Expert mode, 300* Document splitting, 41, 293 *activate, 319 concept, 295 configuration, 304 Customizing, 336 deactivate, 319 define characteristics, 310 functions, 189, 295 hand down original information, 299 invoice, 296 motivation, 293 payment, 297 wizards, 336* Document splitting characteristics, 41 Document splitting rule, 318 Document type *additional information, 308 assign, 306* Drilldown report

*navigation, 173* Drilldown reporting functions, 168

#### **E**

Enjoy transactions, 105 European Union (EU), 34 Exchange rate, 51 Exchange rate type, 50 Expense account, 42 Expert mode, 300 Extending the coding block, 98 External activity, 216 Extraction, 91

#### **F**

Fast close, 29 Field *customer specific, 299 EPRCTR, 174 HOART, 174 ZZEPRCTR, 176 ZZHOART, 176* Field status, 83 Field status group, 83 Field status variant, 84 FIFO, 227 Financial Accounting, 20 Financial statements for segments, 295 Financial supply chain, 21 Financial Supply Chain Management (FSCM), 21 Finished products, 230 Fiscal year variant, 46, 49, 52 Fixed assets, 215 Fixed valuation view, 64 Flat-rate individual value adjustment, 234 Flexibility, 45 Follow-up costs, 184 *online posting, 184* Foreign currency conversion, 239, 405 Foreign currency valuation, 234, 242

Fragmentation, 29, 43 Functional area, 24, 38, 46, 95

#### **G**

Gain, 220 General Ledger 00, 45 General ledger view, 69 *simulation, 300* G/L account line item display *navigation, 173* Global company currency, 51 Governance, 21 Greenfield approach, 433 Gross procedure, 186 Group currency, 50

#### **H**

Hard currency, 50 Heterogeneous ledger environment, 29

#### **I**

IFRS International Financial Reporting Standard, 208 Increased efficiency, 20, 21 Index-based currency, 51 Individual financial statement, 34 Industry solutions, 38 Industry-specific fields, 38 InfoProvider 0FI\_GL\_10, 92 Inheritance, 315, 318 *deactivate, 315* Integration with CO, 49 Integration with subsidiary ledgers, 48 Interfaces, 33 Internal corporate management, 294 Internal order, 216 International accounting, 34 International Accounting Standards, 77 International Accounting Standards Board (IASB), 34

International Accounting Standards (IAS), 34, 294 International Financial Reporting Standards (IFRS), 34, 208 Inventory costing, 230 Inventory valuation, 226 Invoice reduction (MIRO), 193 Item category, 304

#### **L**

Leading ledger, 47 Ledger approach, 37, 48 Ledger comparison, 411 Ledger group, 58, 64, 252 Library, 156 License key, 380 LIFO, 227 Line item *classify, 304, 307* Line item display, 138 Line item extractor, 177 Lines of business, 73 Local currency, 50 Loss, 220

#### **M**

Maintenance transaction *enhance, 178* Management Accounting, 20 Management and segment reporting, 23 Management consolidation, 89 Management report, 20 Mandatory field, 310 Manual clearing, 139 Manual repostings in CO, 42 Mass change transaction, 426 Mass maintenance *material master, 150* Master data maintenance, 317 Material cost estimate, 232 Migration *FAGLFLEXA, 423, 429*

*FAGLFLEXT, 423, 429 FAGL\_MIG\_FICHAT, 425 FAGL\_MIG\_OPITEMS, 416 FAGL\_SPLINFO, 421, 423, 429 GCAC, 358 GLFUNCT, 374 GLPCT, 375 GLT0, 374 GLT3, 374 RFAGL\_SWAP\_IMG\_OLD, 358* Migration date, 364 Migration plan, 382 Migration year, 364 Multi-dimensionality, 43 Multilevel purchase order, 190

#### **N**

NMI\_CONT, 381 Non-leading ledger, 54 Non-specified posting, 307 Number range *define, 115*

#### **O**

ODS object, 92 OI-managed accounts, 364 Online posting *follow-up costs, 184* Organizational level, 78 Overhead Cost Controlling (CO-OM), 28, 29

#### **P**

Packages, 382 Paradigm shift in Financial Accounting, 43 Parallel accounting, 32, 35, 208 Parallel ledgers, 32 Parallel valuation approaches, 49 Partner profit center, 91

Passive (document) split, 297 *example, 302* Performance, 102 Performance measurement, 23 Period accounting, 24 Period-based allocations (assessments/ distribution), 42 Period control, 199 Period-end closing, 197 Periodic APC values posting, 221 Periodic processing, 351 Period lock, 204 Phase model of migration, 364 *Phase 0, 364 Phase 1, 365* Plan data *balance carryforward, 129 change, 113, 127 transfer, 117 transfer options, 125* Plan data entry, 112 *cumulative, 125, 129* Plan data integration  *for secondary cost elements, 117* Plan line item, 120 *Customizing, 121* Planner profile *set, 114* Planning, 122 Planning (account), 112 Planning document type *create, 114* Planning (EHP3) *enhance, 116* Planning integration, 115 *activate, 117* Planning layout *import, 113* Plan version, 116 *assign a fiscal year, 116 define, 115* Posting data, 364 Posting key, 83 Posting log, 245 Posting period, 52 Posting period variant, 49, 52 Practical example

*consistent document splitting concept, 295* Product Cost Controlling, 28 Profitability Analysis (CO-PA), 28 Profitability key figures, 76 Profit and loss (P&L) statement based on cost-of-sales accounting, 23 Profit and loss statement, 23 Profit Center, 38, 40, 46 *financial statement, 110* Profit Center Accounting (EC-PCA), 28, 76, 109 Profit center authorization check *activate, 136* Profit center consolidation, 90 Profit center ledger, 23 Profit center ledger (Ledger 8A), 45 Profit center update *assign, 134* Program SAPLFSKB, 105 Project-based migration, 373 Provisions, 250, 257 Provisions report, 205, 256, 258, 259, 260, 261, 262, 263, 265, 266, 267, 268, 269, 274 Purchase order *create, 190 multilevel, 190*

#### **Q**

Quantity difference, 192 Quick Viewer, 154

#### **R**

Raw materials, 227 Real-Time Integration, 42 *activate, 184 CO-FI, 33, 182* Receivables adjustment, 237 Receivables valuation, 234 Reconciliation account *assign, 119*

Reconciliation ledger, 27, 179 Reconciliation work, 22, 41 Reliability, 29 Remote cube, 91 Report, 33 *test run, 163 transfer, 163* Reporting requirements, 20 Report Painter, 154 *define reports, 158 library, 157 transfer reports, 153 use, 154* Report Writer *components, 156 library, 156 transfer reports, 153* Representative ledger, 54, 64 Retained earnings accounts, 37 Return on Investment (ROI), 76 Revenue and cost controlling, 28 Risk factors, 22 Risk Management, 20, 21

#### **S**

Sample account method, 284 SAPF180, 405 SAPF190, 411 SAP List Viewer, 153 SAP Note 826357, 109 SAP Note 1009299, 117 SAP Query, 154 Sarbanes-Oxley Act, 22 Scenario, 66 *assign, 67 Cost Center Update, 97 Cost of Sales Accounting, 93 Preparations for Consolidation, 88 Profit Center Accounting, 152 Profit Center Update, 76 Profit Center Update , 89 Segmentation (FIN\_SEGM), 73, 77 select, 109* Screen variants, 105 Secondary cost element, 112

Securities valuation, 243 Segment, 38, 46 Segment entity, 39 Segment reporting, 32, 39, 45, 77 SEM-BCS, 89 Sender and Receiver Business Area, 75 Service-based migration, 373 Set, 162 Settlement of orders, 42 Special G/L transactions, 332 *down payment, 333 incoming invoice, 333 release down payment, 334* Special Ledger (FI-SL), 23, 27, 45 Special period, 53, 62 Splitting method, 300 Splitting rule, 321 *example, 322 standard configuration, 321* Staging InfoProvider, 91 Standard price, 226, 230 Standard reporting, 143 Standard totals table *FMGLFLEXT, 46* Standard totals table FAGLFLEXT, 37, 46 Stock transfer, 316 Strategy management, 23 Substitution, 96, 165 Supplies, 227

#### **T**

Table *BKPF (document header), 57 BSEG\_ADD, 58, 60 BSEG (document line items/item), 57 FAGLFLEXP, 122 V\_FAGL\_SEGM\_PRCT, 81* Tax assessment, 56 Total Cost of Ownership (TCO), 29 Totals, 298 Totals table *activate, 113 table GLFUNCT, 54 table GLPCT, 54 table GLT0, 54*

Trading partner, 88 Transaction *CNV\_MBT\_NGLM, 367, 381 F-03, 277 F.13, 277 F13L, 277 F.80, 405 FAGL\_ACTIVATE\_OP, 285, 287 FAGLBW03, 178 FAGLCOFITRACEADMIN, 181 FAGLL03, 142, 282 FAGL\_MIG\_FICHAN, 424 FAGL\_MIG\_SIM\_SPL, 426 FAGLP03, 120 FAGL\_PLAN\_VT, 129 FAGL\_SWITCH\_TO\_OPEN\_ITEM, 270 FB01L, 62, 261, 377 FB1S, 274, 277 FB1SL, 138, 274, 277 FB03, 141 FB04, 279 FB05L, 62, 274, 277 FB50, 105, 199 FB50L, 62, 199, 261 FB60, 263 FBCB, 420, 429 FBL3N, 283 FBRA, 279, 365 FS00, 259 FS15, 284 FS16, 284 FSM\*, 284 GCAC, 411 GLPLUP, 130 GP12N, 126, 127 KE55, 402 ME21N, 190 MIGO, 191 MIRO, 192 OB59, 407 OXK3, 99 SA38, 358 S\_ALR\_87012328, 280 S\_ALR\_87101048, 282*

*SE16, 81, 421 SE37, 132* Transactional SEM-BCS InfoProvider, 91 Transaction currency, 49 Transaction figures, 24 Transaction KALC, 27, 179 Transfer, 316 Transparency, 20, 29

#### **U**

Uniform data basis, 109 US-GAAP, 208

#### **V**

Validation, 74, 365 Valuation area, 246 Valuation difference, 58 Valuation run, 237 Valuation variant, 231, 232 Value adjustment key, 235, 238 Value determination, 227 Variable, 162 Variant principle, 52 Version parameter, 122

#### **W**

Wizard document splitting *configure, 338 create rule, 345* Wizards, 336 Worklist *manual processing, 151* WYSIWYG principle, 154

#### **Z**

Zero balance, 311